## **Návod na stiahnutie všetkých príloh z poštového konta @minet.sk**

**1. Stiahnite si bezplatnú verziu programu Mail Attachment Downloader Free Edition v3.2: <https://gearmage.com/MailAttachmentDownloaderInstall.zip>**

**alebo**

**<https://minet.sk/MailAttachmentDownloaderInstall.zip>**

- **2. Nainštalujte program na platforme Windows a následne spusťte.**
- **3. Nastavte parametre podľa priloženého obrázka.**

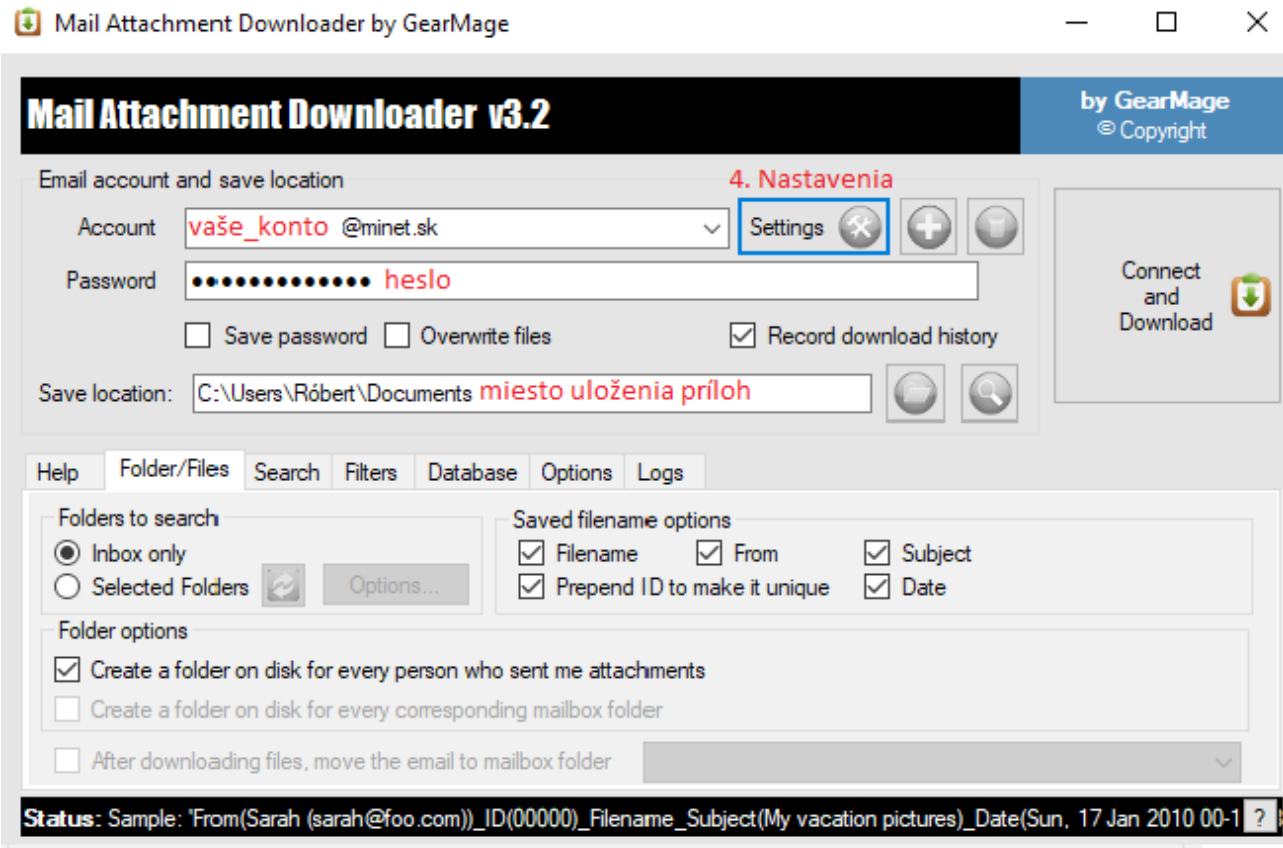

## **4. Nastavenia.**

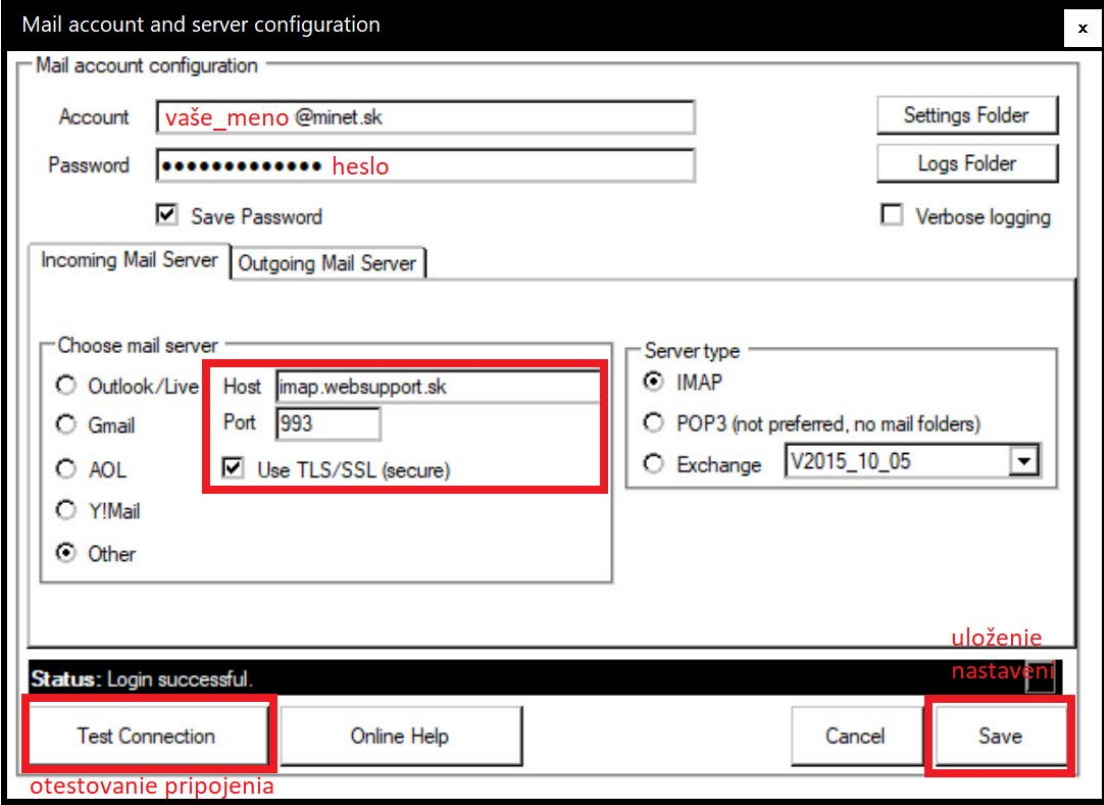

## **5. Pripojenie a spustenie stiahnutia všetkých príloh, stačí kliknúť na "Connect and Download".**

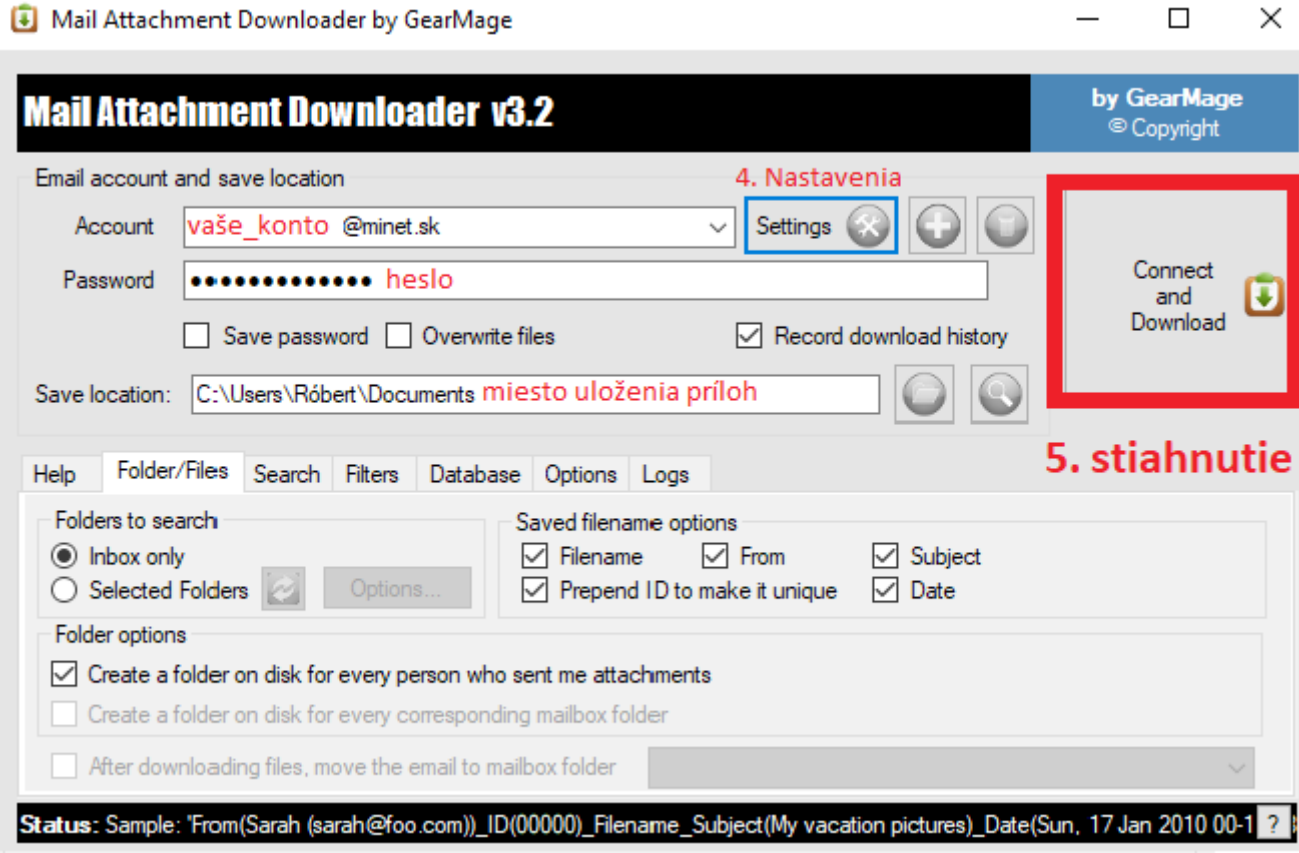

## **6. Stačí počkať na dokončenie sťahovania.**

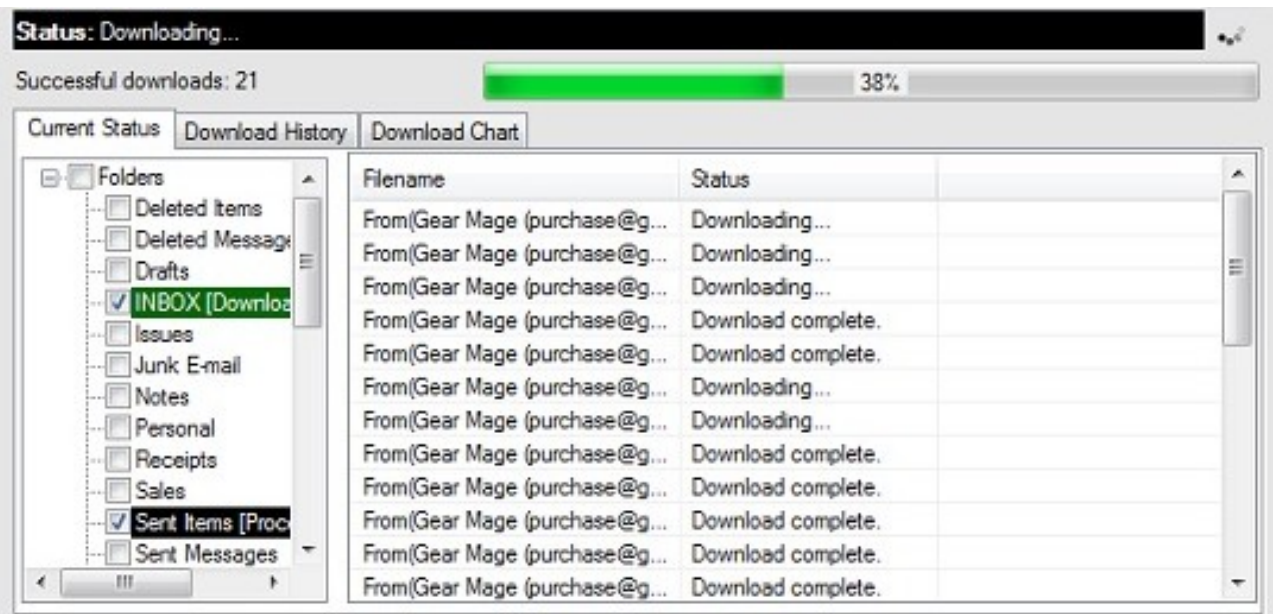

**7. Všetky prílohy nájdete v priečinku "Save location", ktorý ste špecifikovali v treťom kroku, miesto uloženia príloh.**